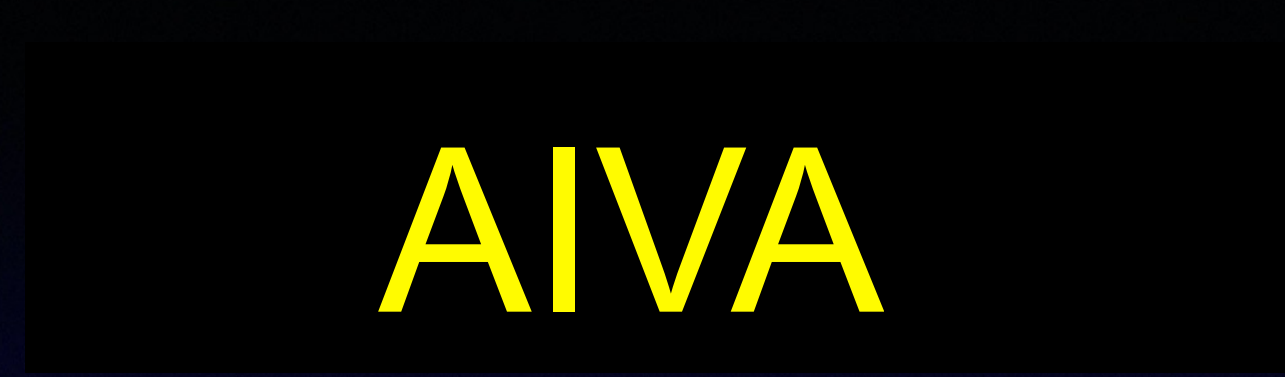

# Go to page: https://creators.aiva.ai/login

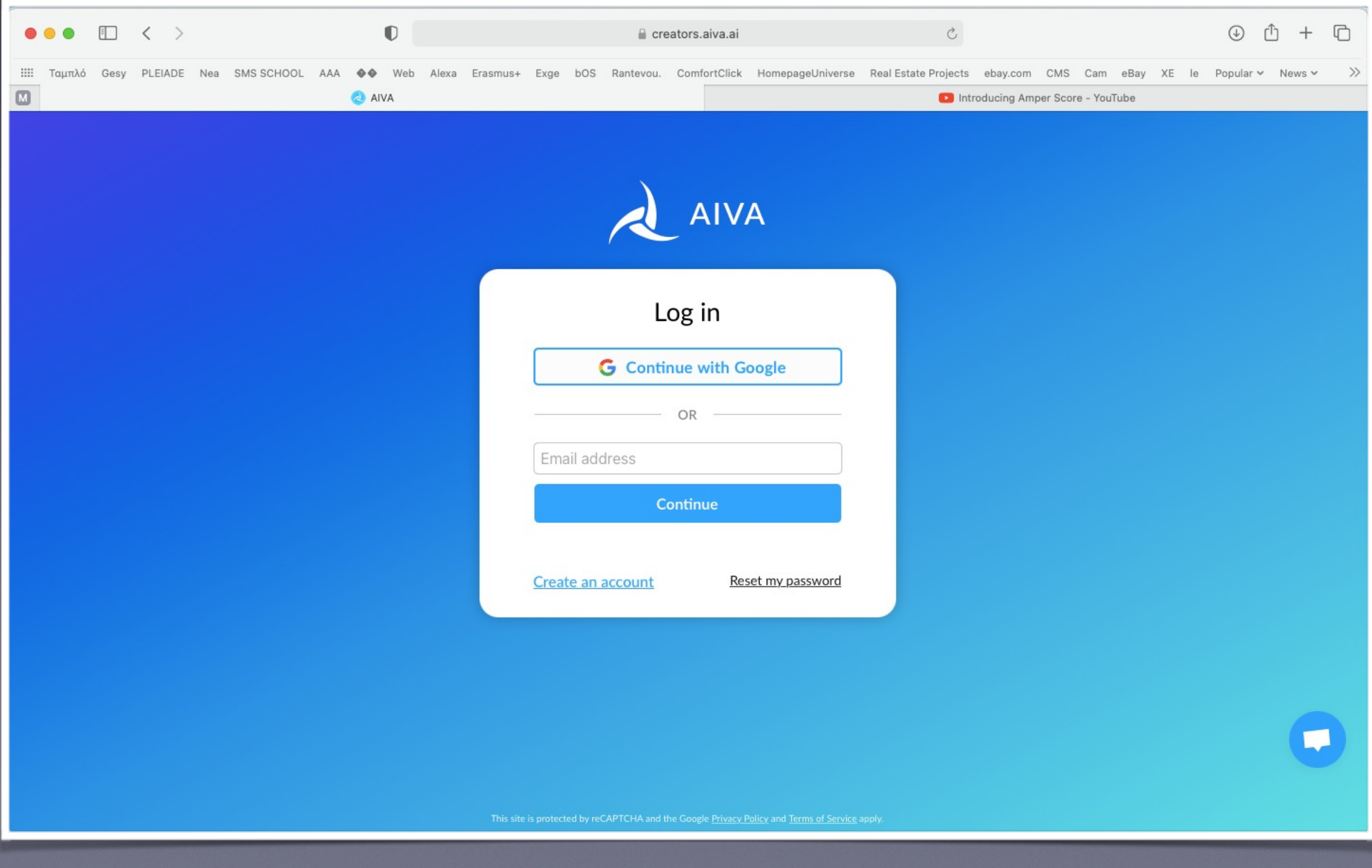

# "Create an account"

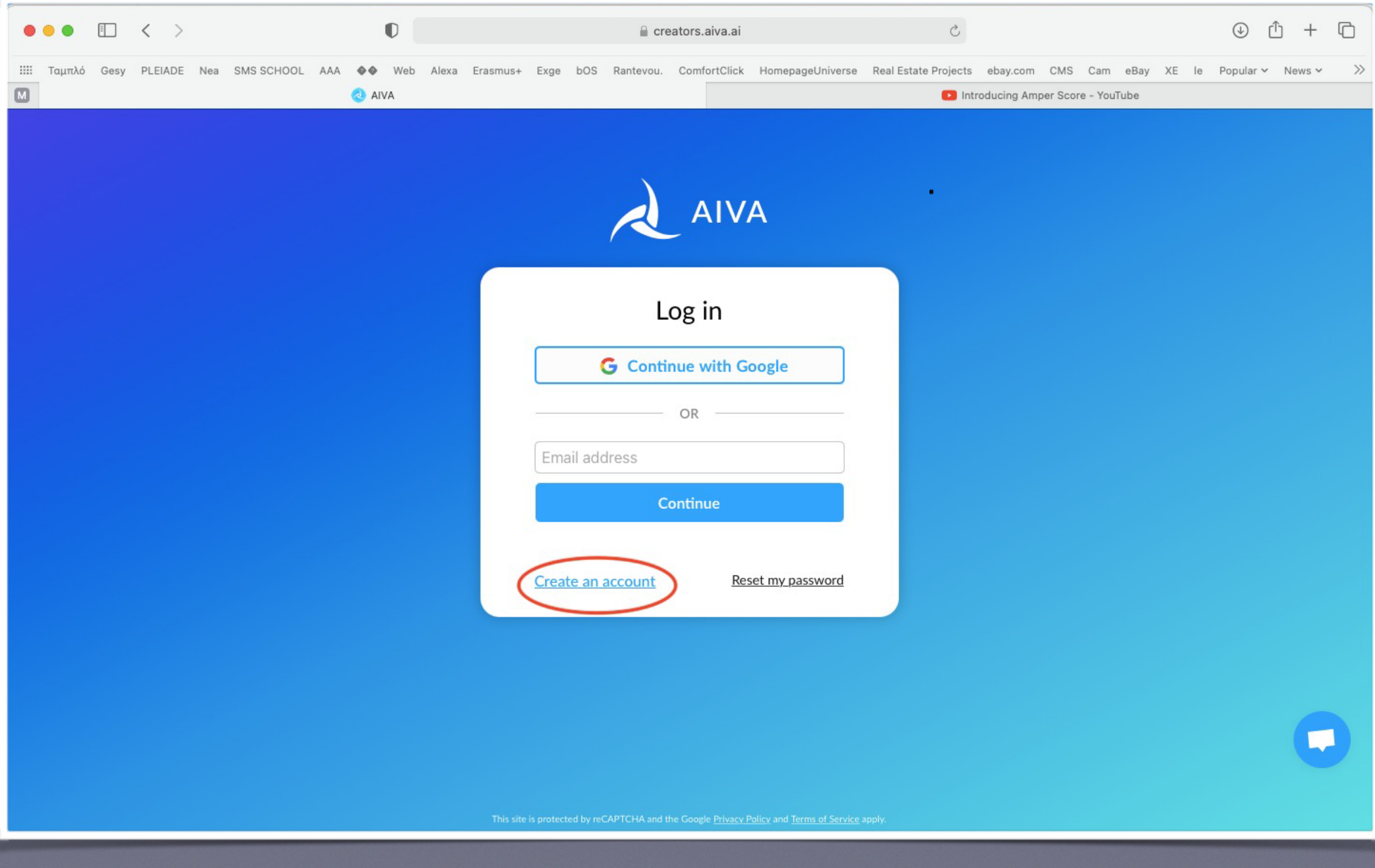

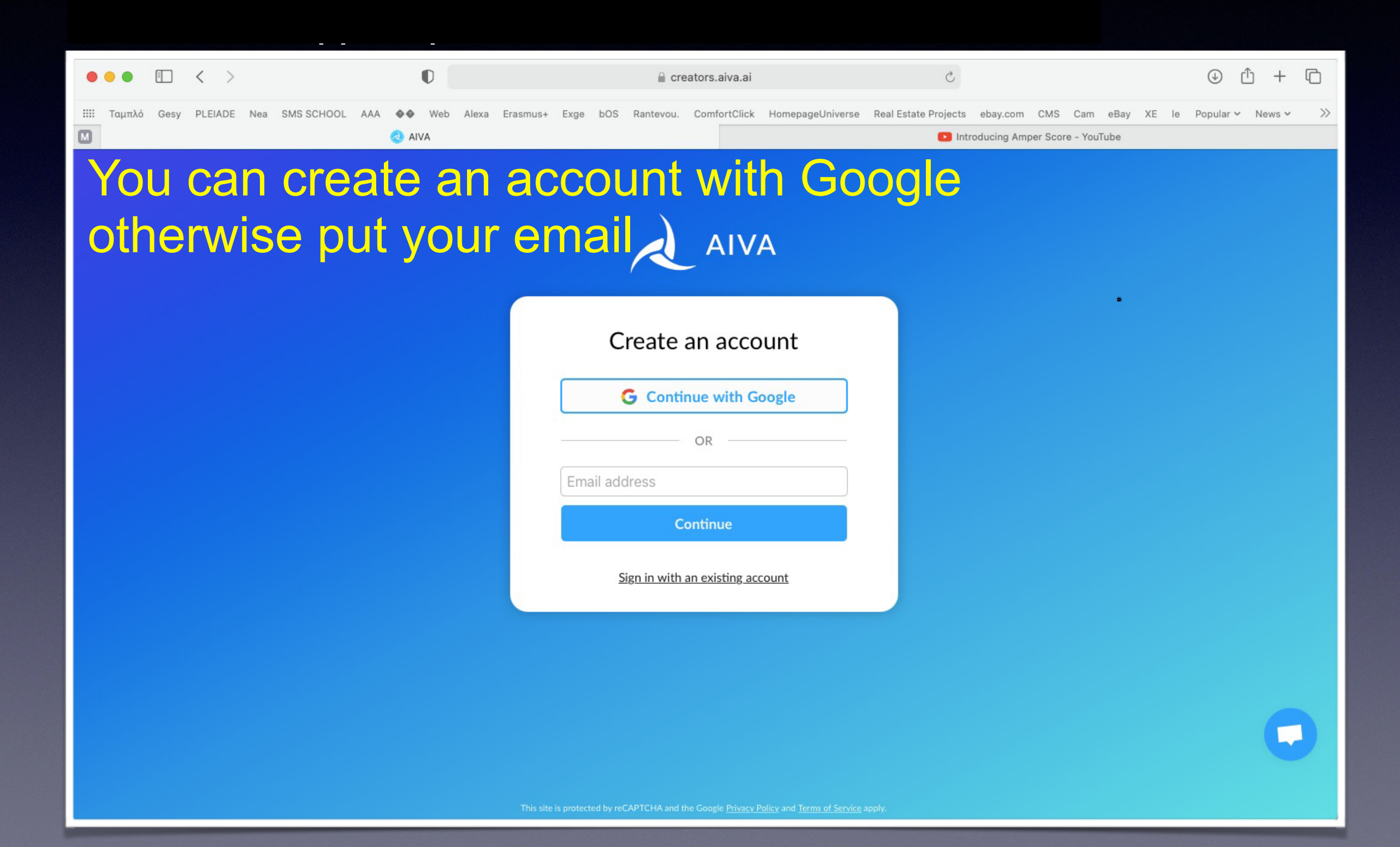

### Click 'Continue' Click 'Continue'

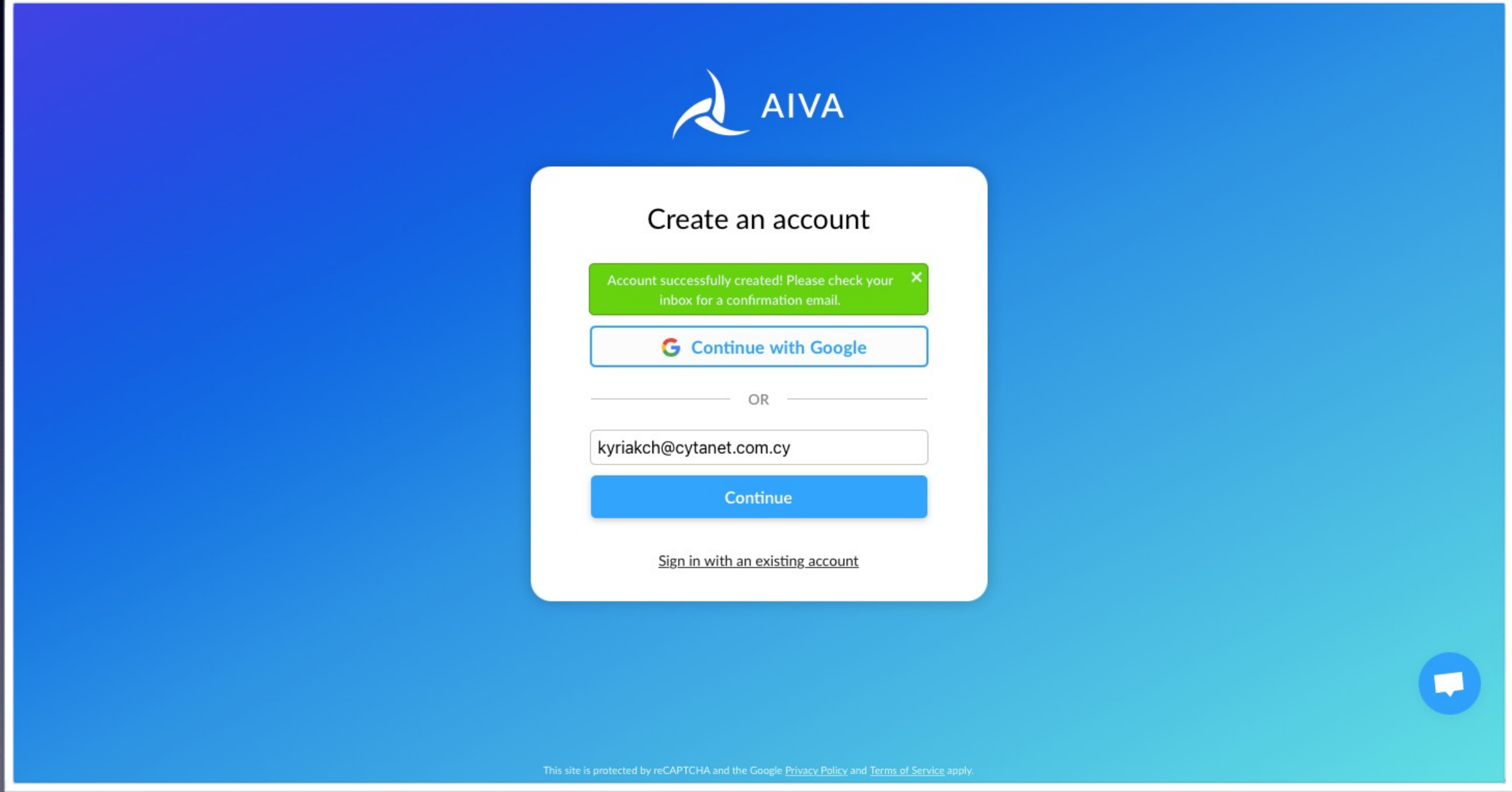

# You will receive an email from AIVA to confirm your account<br>(this mail might be in your 'junk' folder)

(this mail might be in your 'junk' folder)

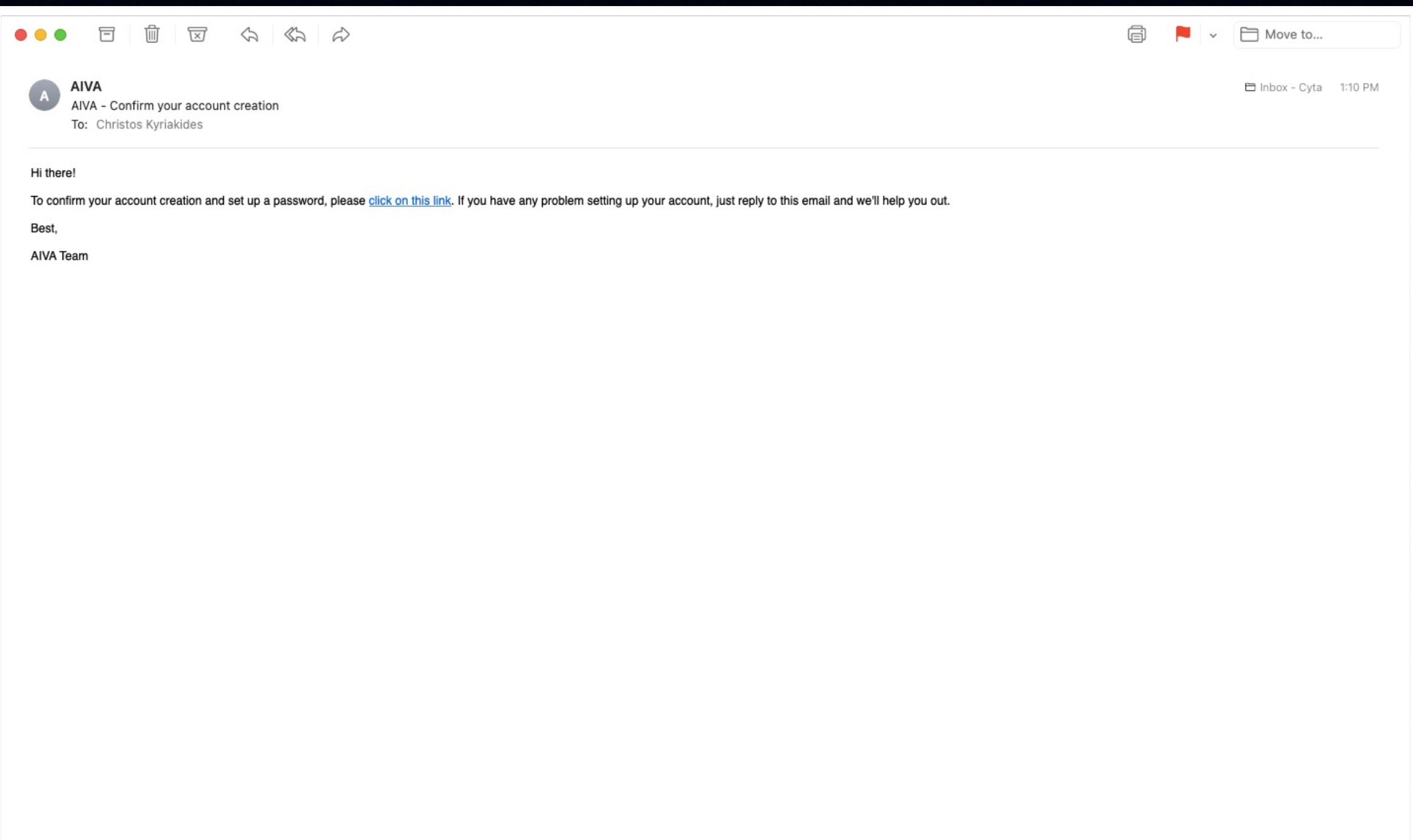

### <u>Sot ιιη ε ηρώ ηρεοωητή</u> πεδία Set up a new password

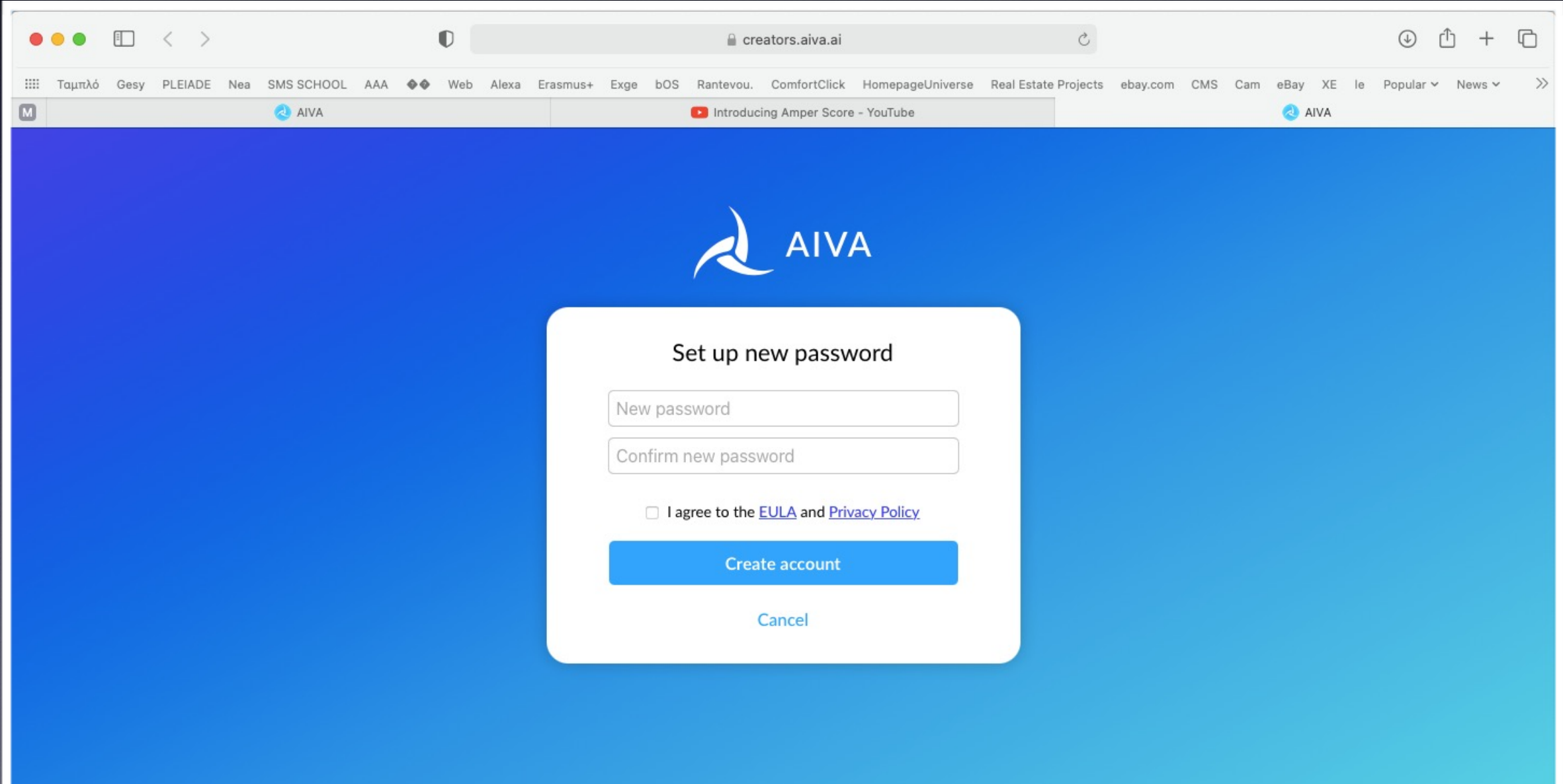

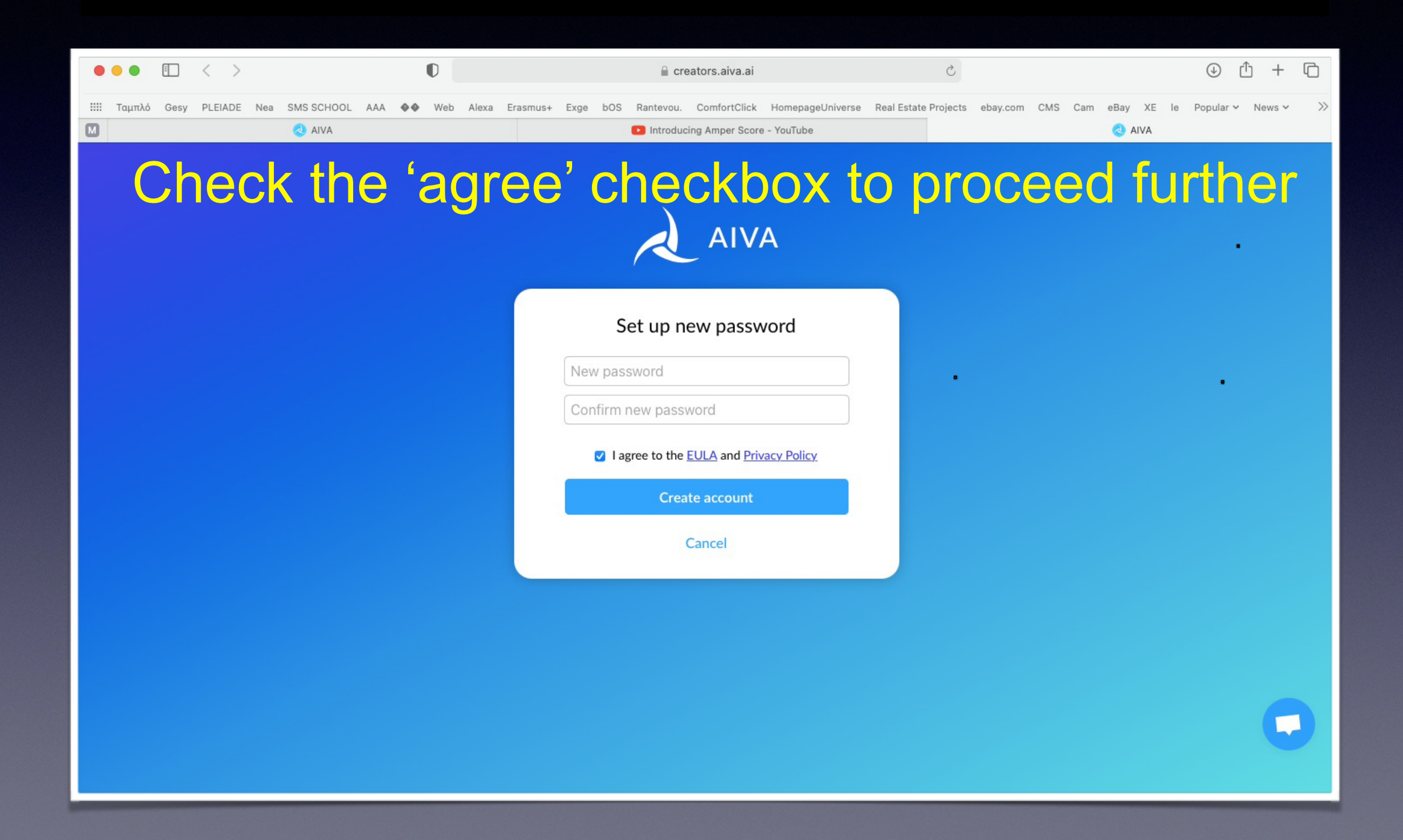

# Click<br>Click "none of the above"

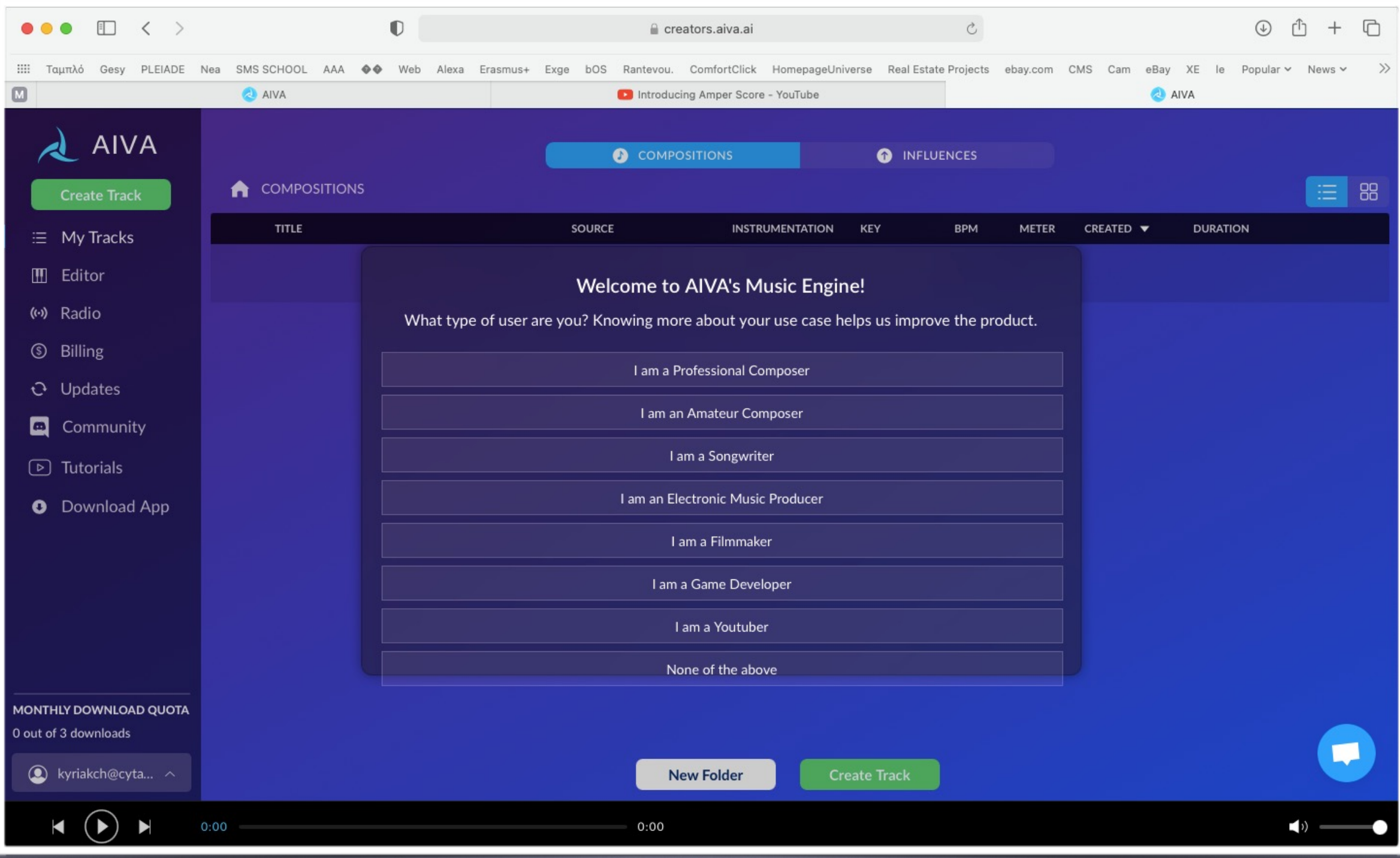

# You can watch or skip a tutorial

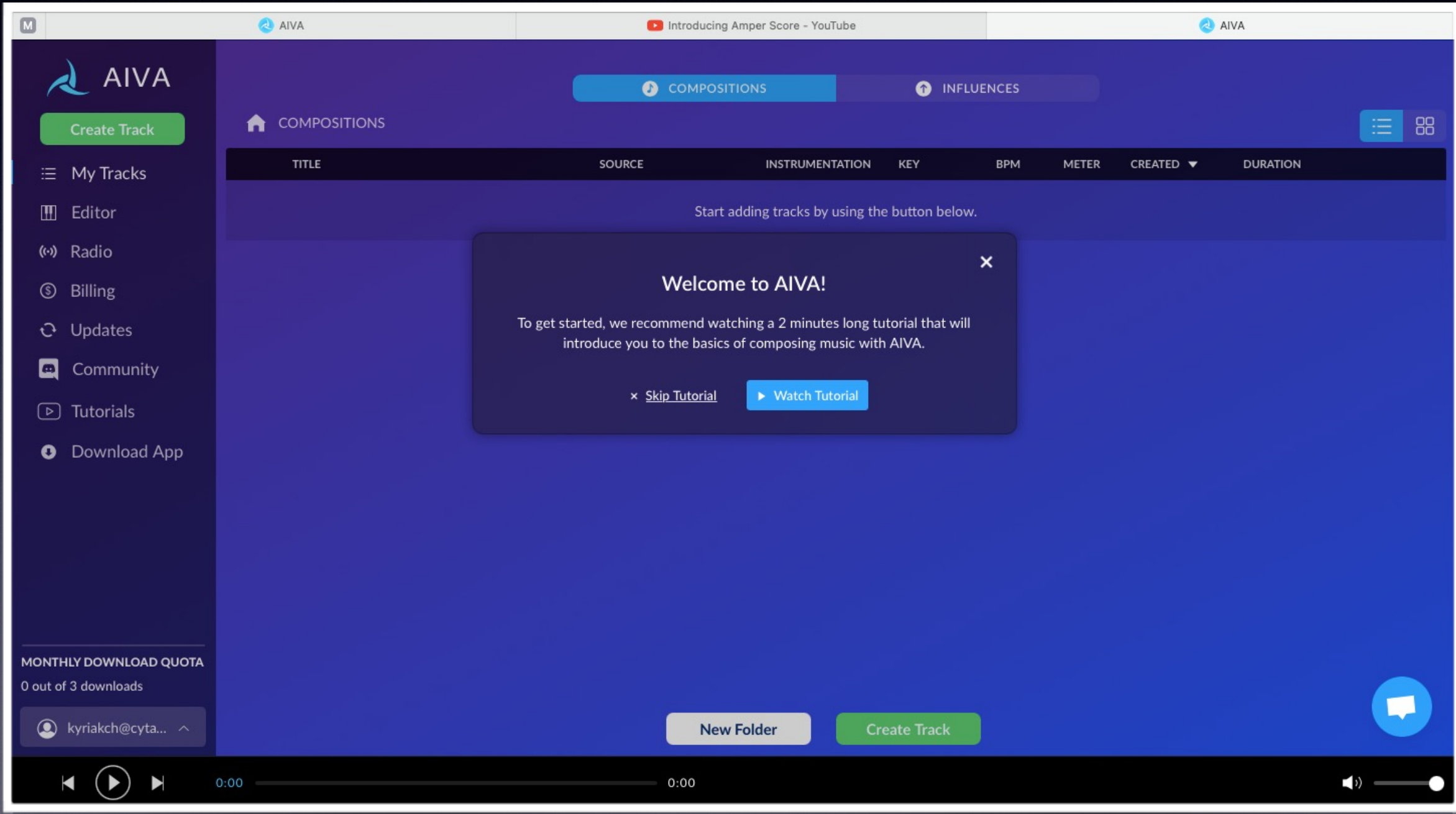

# Click "Create Track"

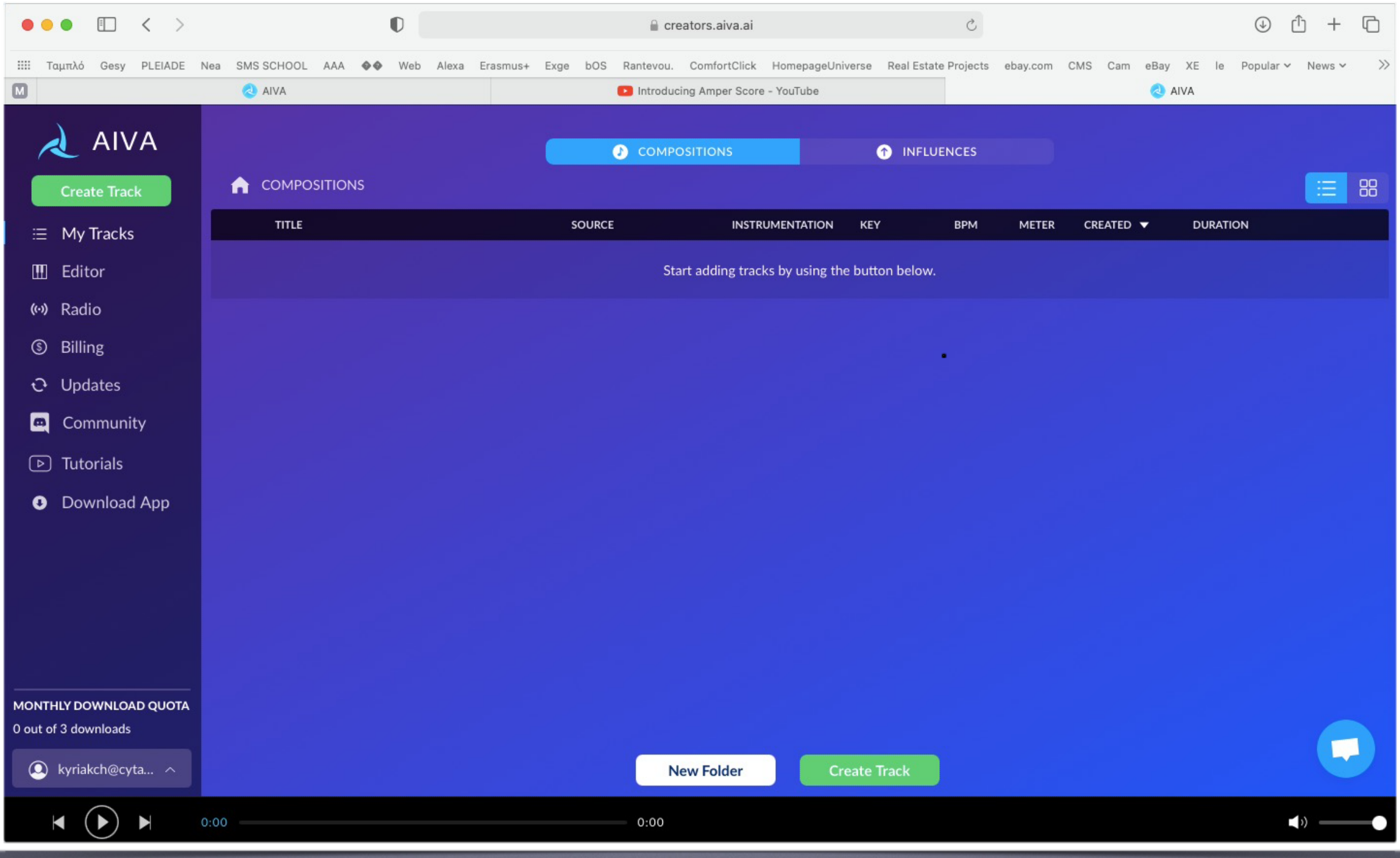

#### click "PRESET FILES" choose "SIMPLIFIED VIEW" Choose the type of music you want the AI to compose, from the four music categories (Cinematic, Produced, Easy Listening, Pop/Rock).

#### for more options click: "ADVANCED VIEW"

if you have a specific music and would like the AI to create a similar one then click: "UPLOAD AN INFLUENCE".

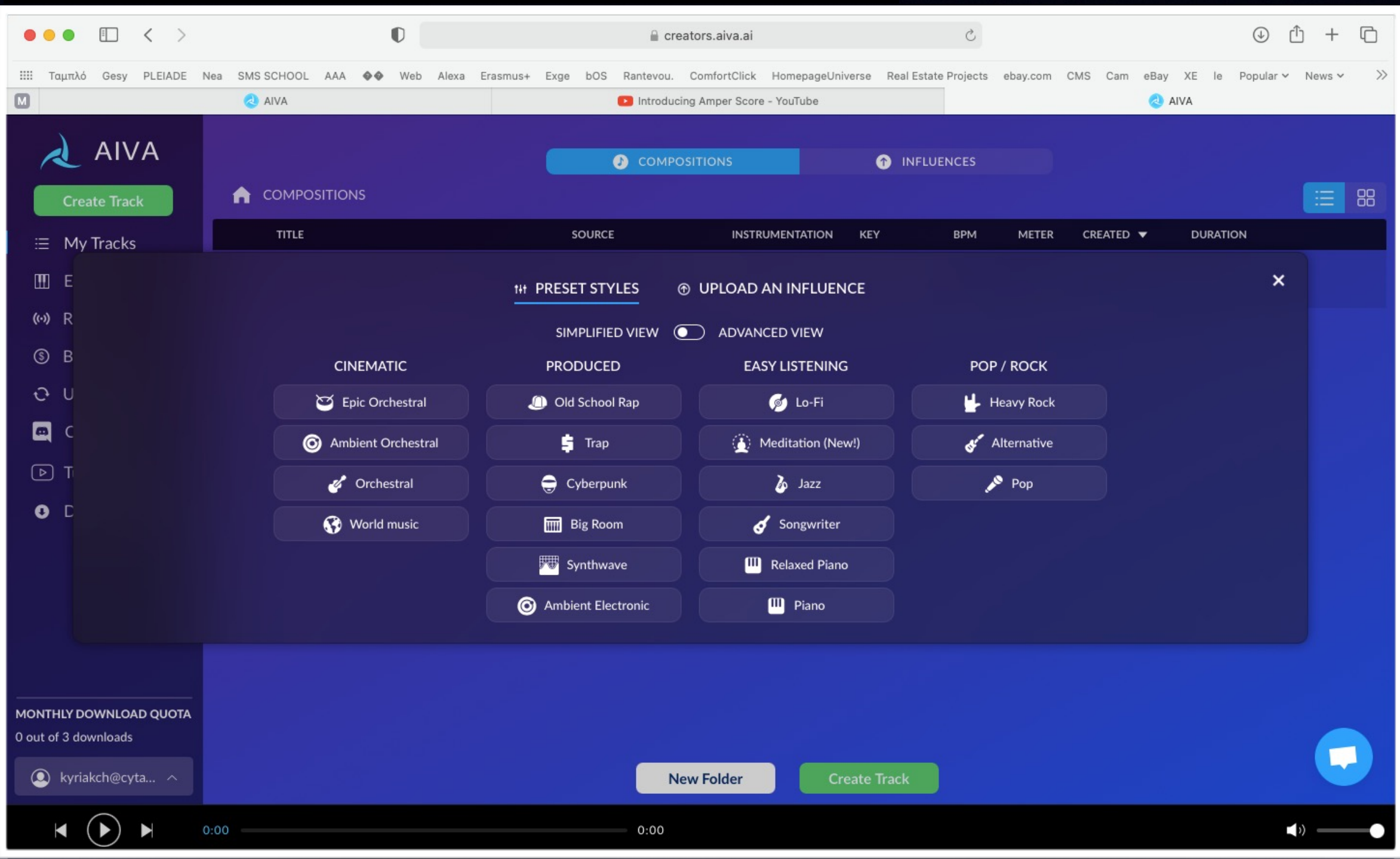

### Select: at "SELECT PACING" the palse at "SELECT PACING" the palse<br>at "SELECT DURATIONS" the duration of your music

at the bottom of the page select: "Create Track"

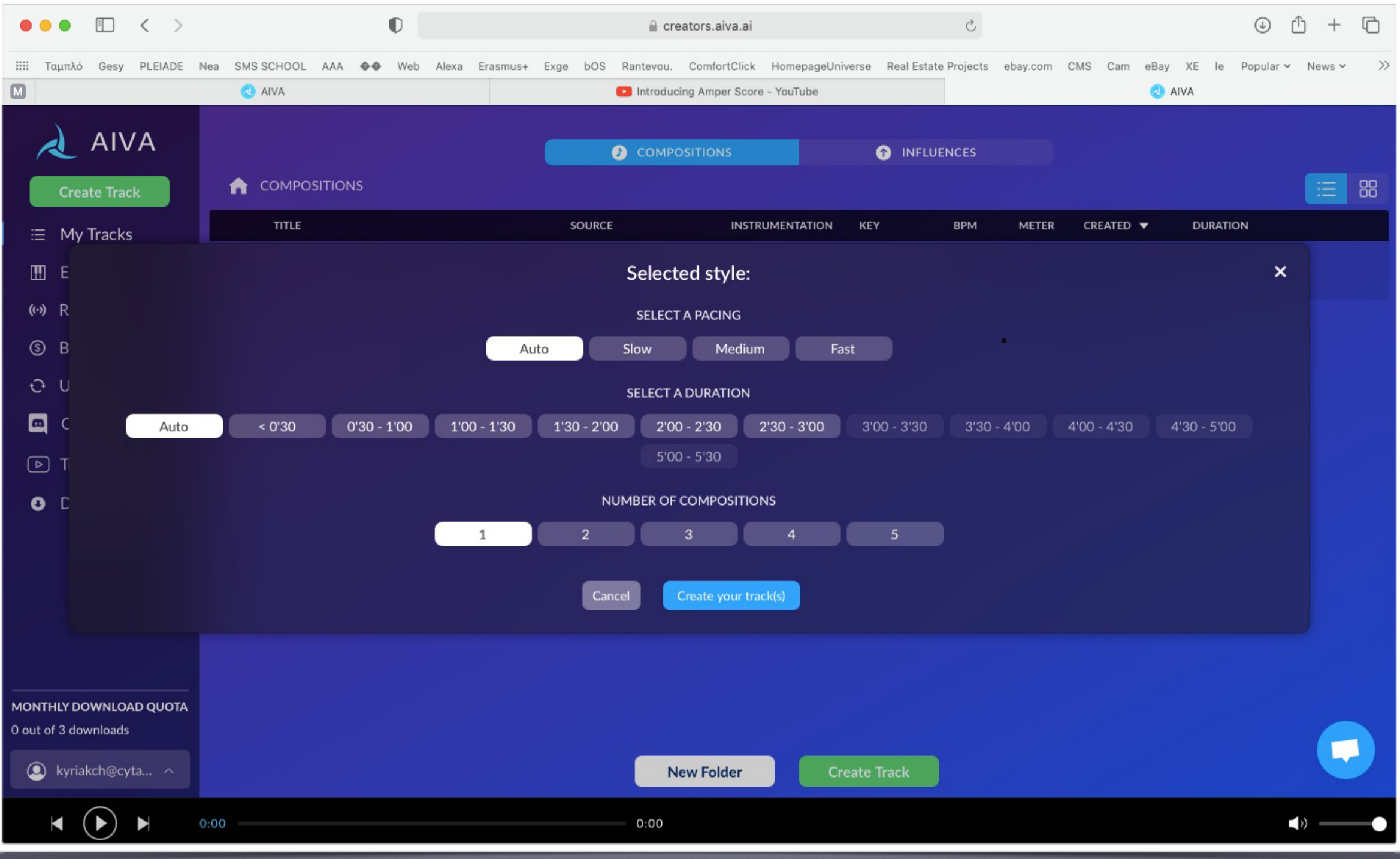

### **The Taures is ready** Your music is ready

#### σας!<br>1999 - Το Παρακτηρισμός της Στρατολίας<br>1999 - Το Παρακτηρισμός της Στρατολίας  $\mathcal{L}^{\text{max}}(\mathcal{L}^{\text{max}})$ Click on the 'note symbol' to listen to your music

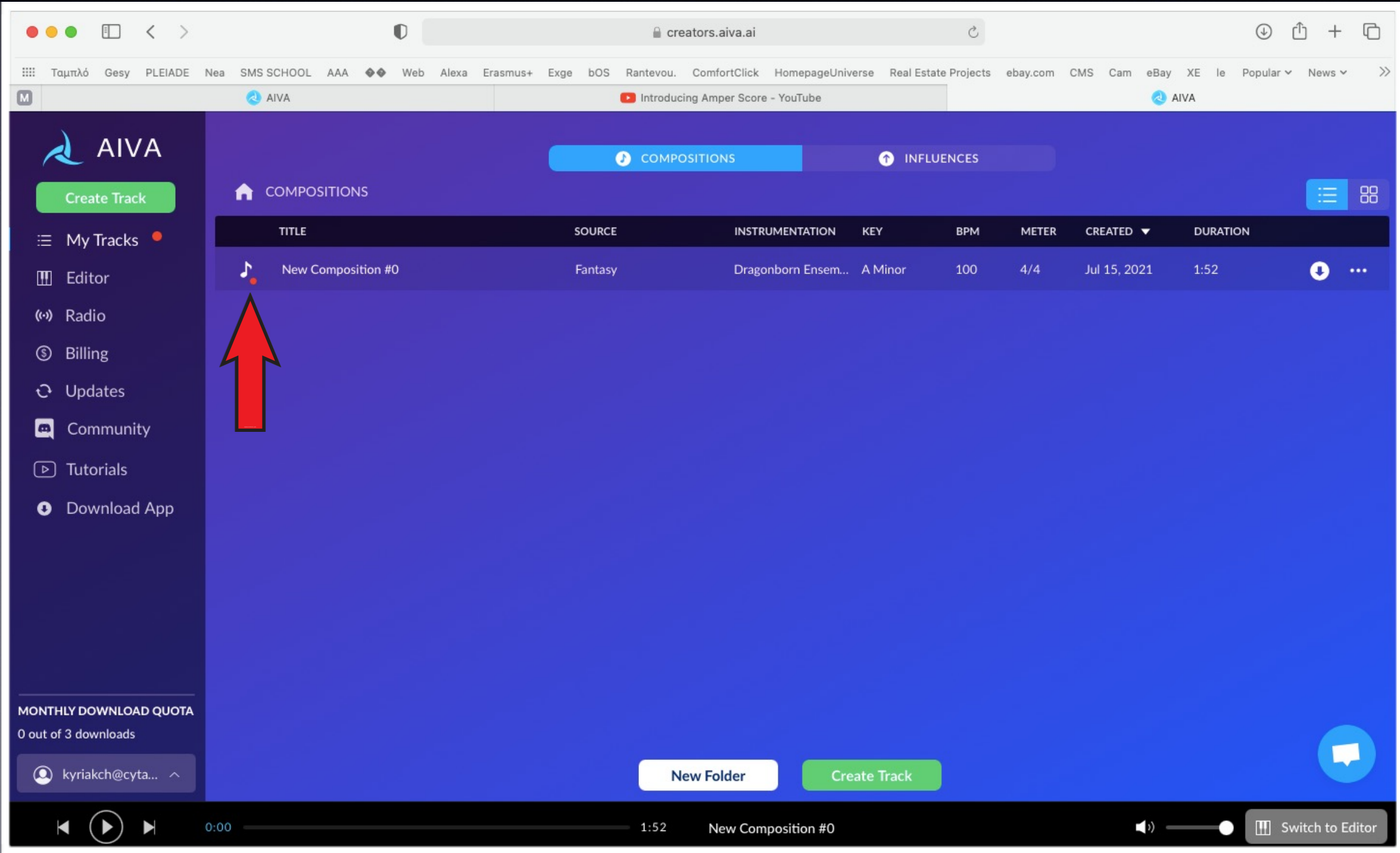

# you can download your music

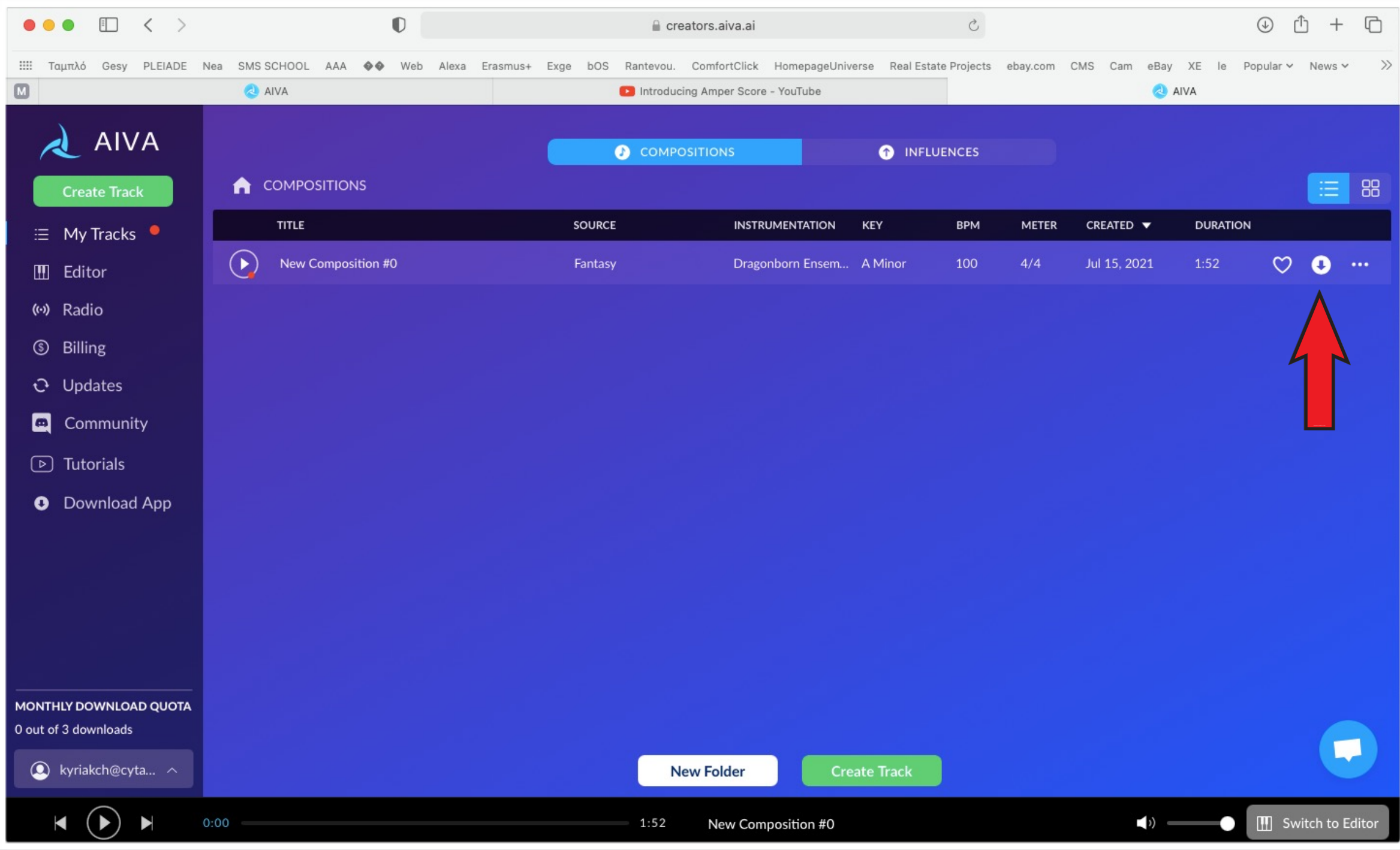

## if you want to edit your music

## : "Switch to Editor"

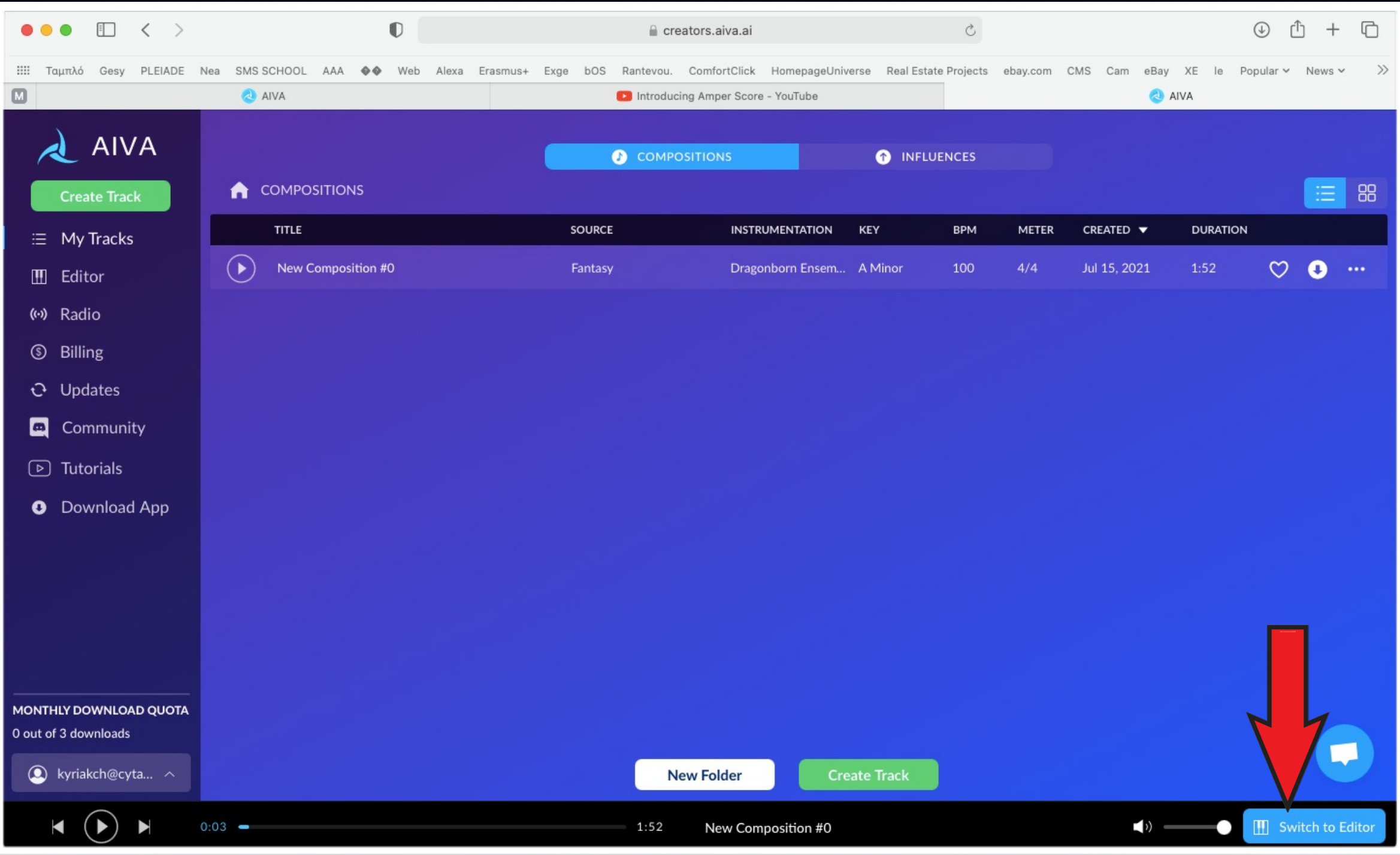

#### On editor you can see On editor you can see your tracks your track

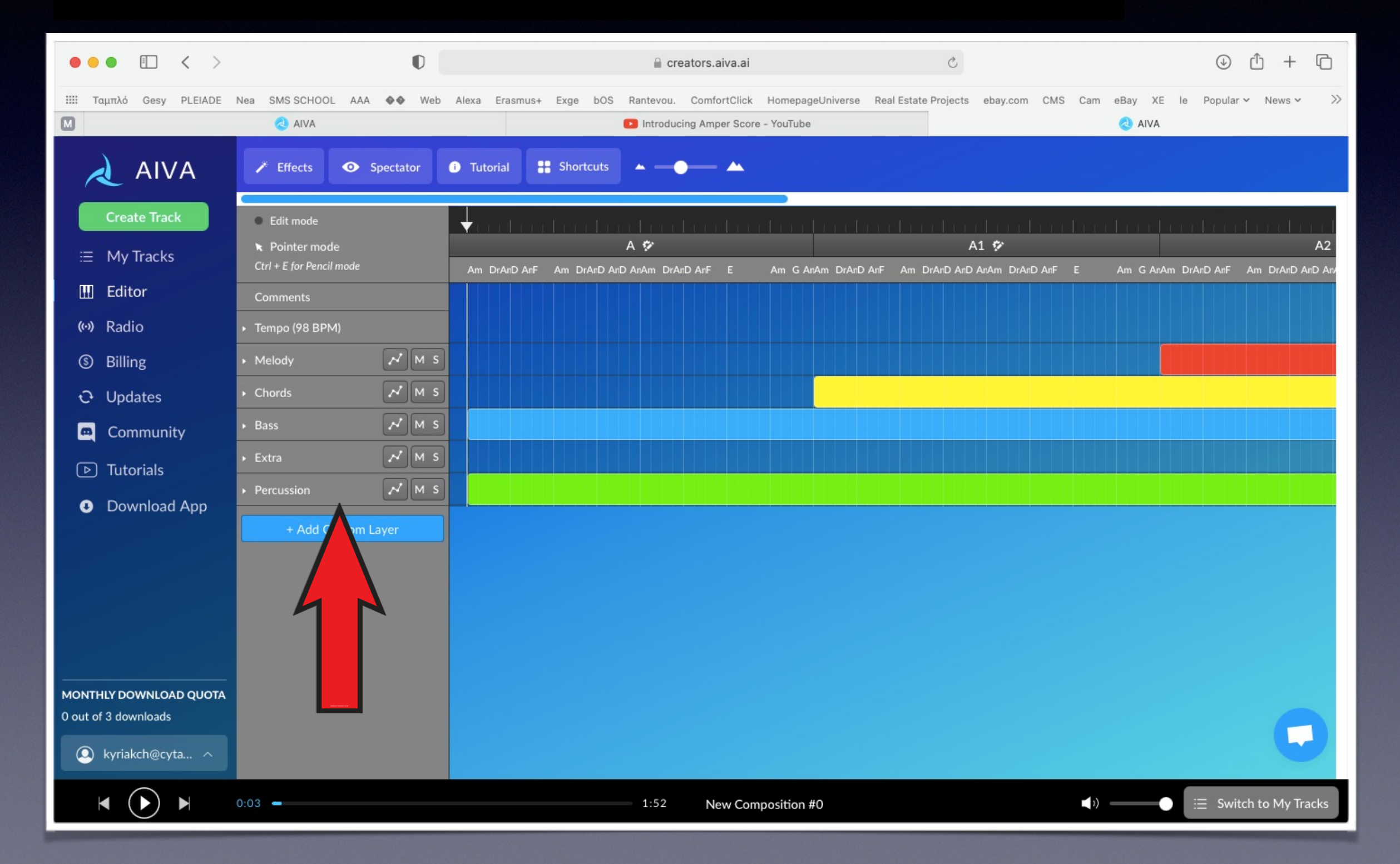

#### you can make changes

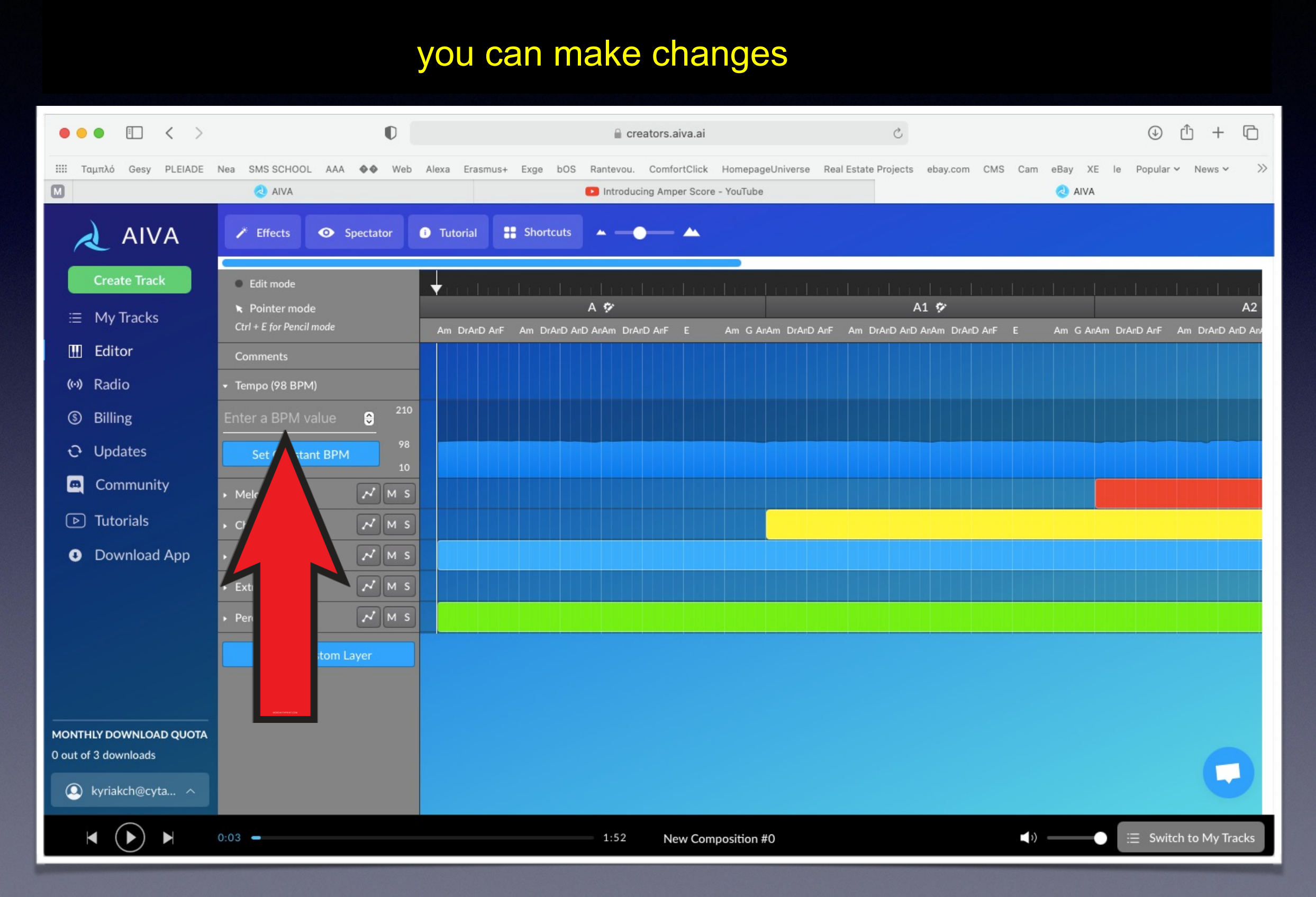

#### wou can edit also the melody you can edit also the melody

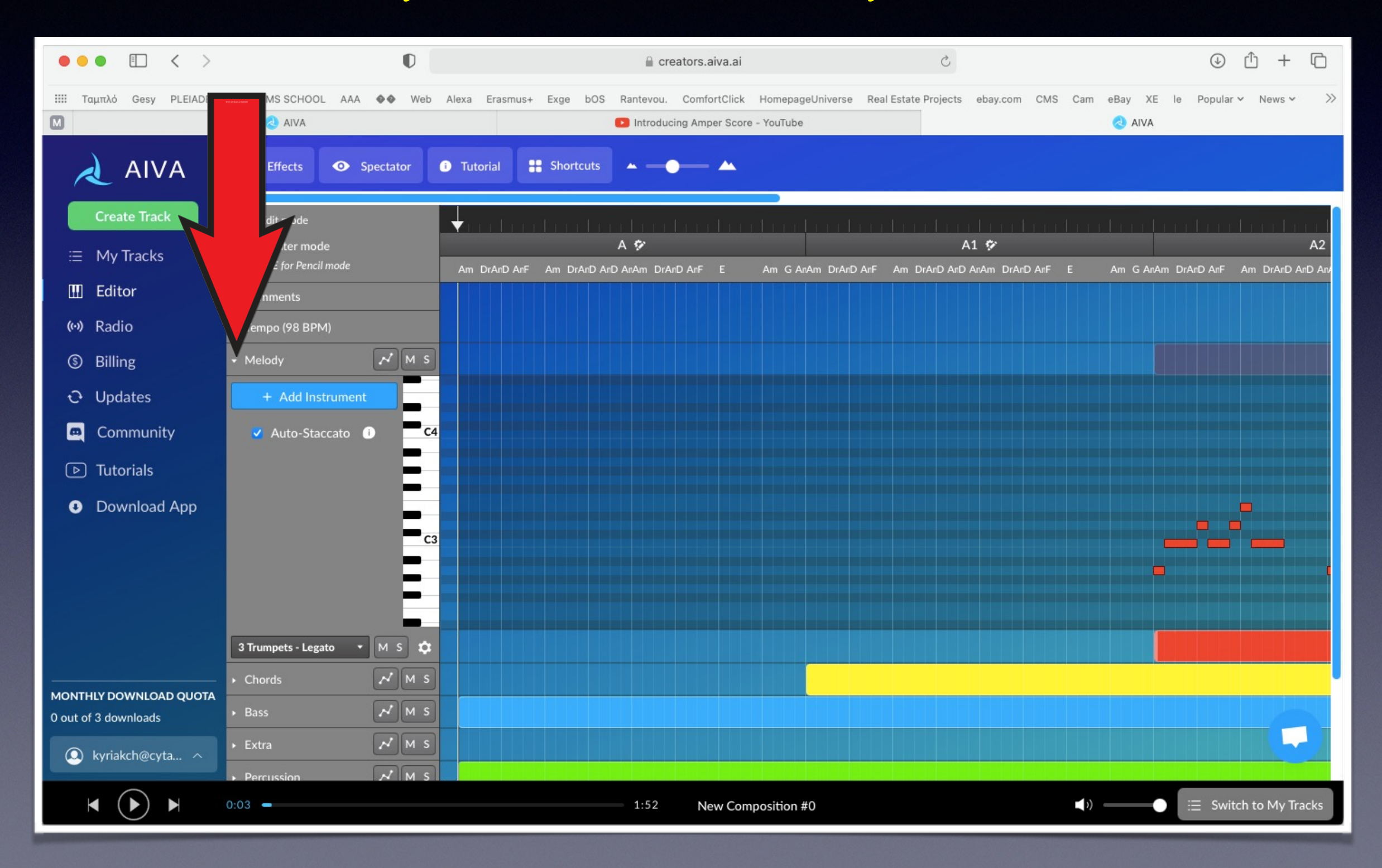

## you can change the instuments

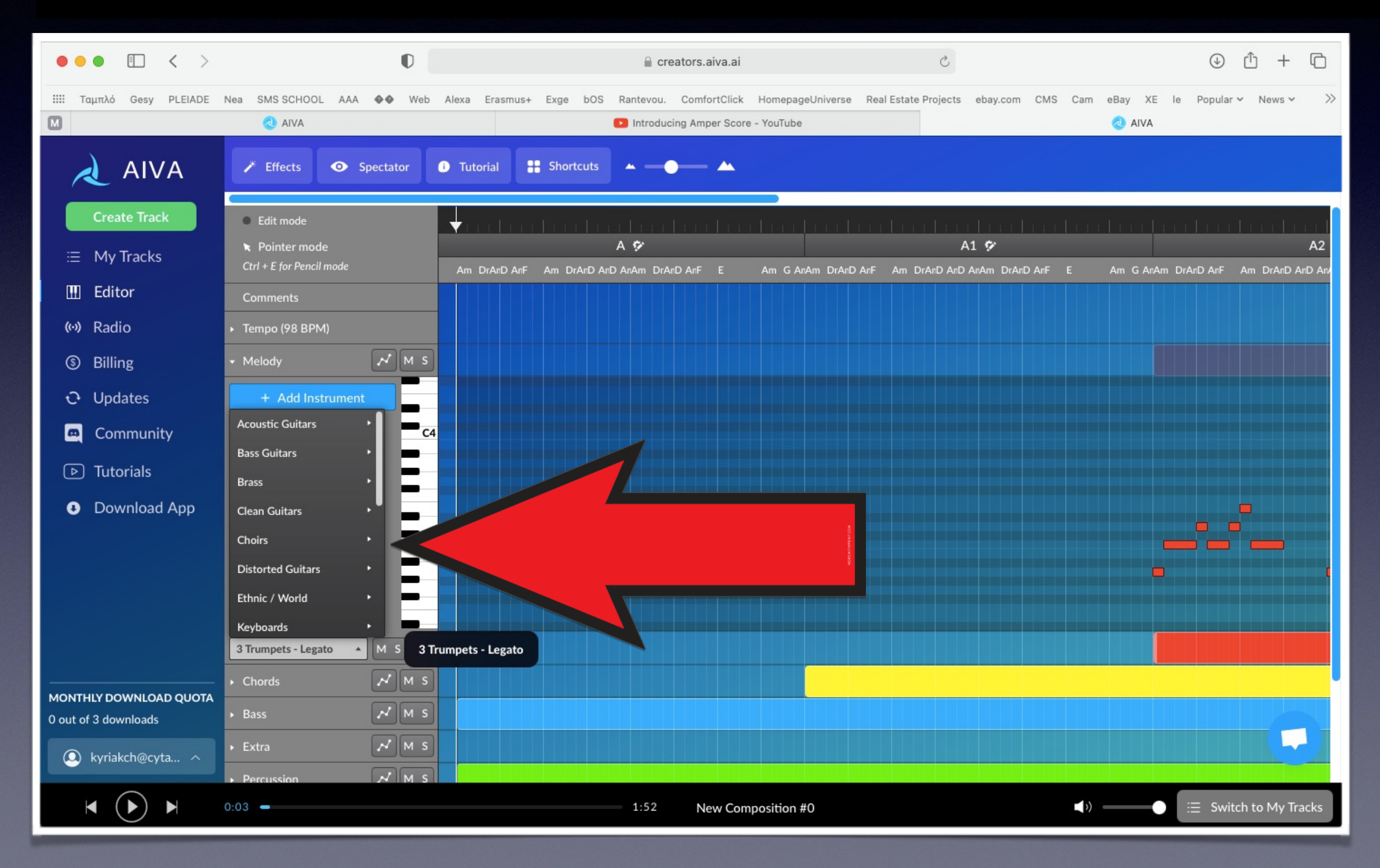

### το ύψος, τη διάρκεια και τον ρυθμό you can change the pitch or the duration of a note

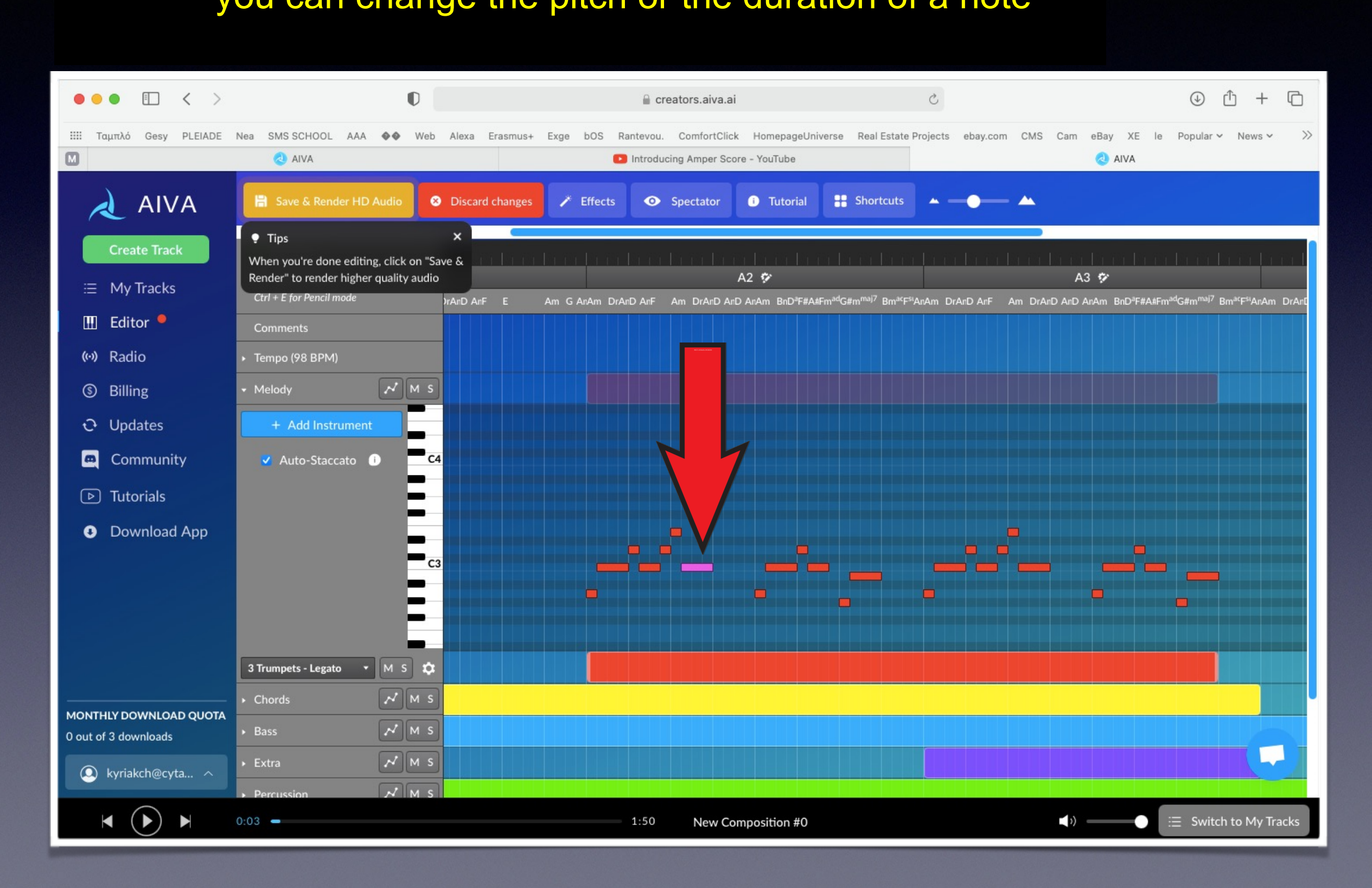

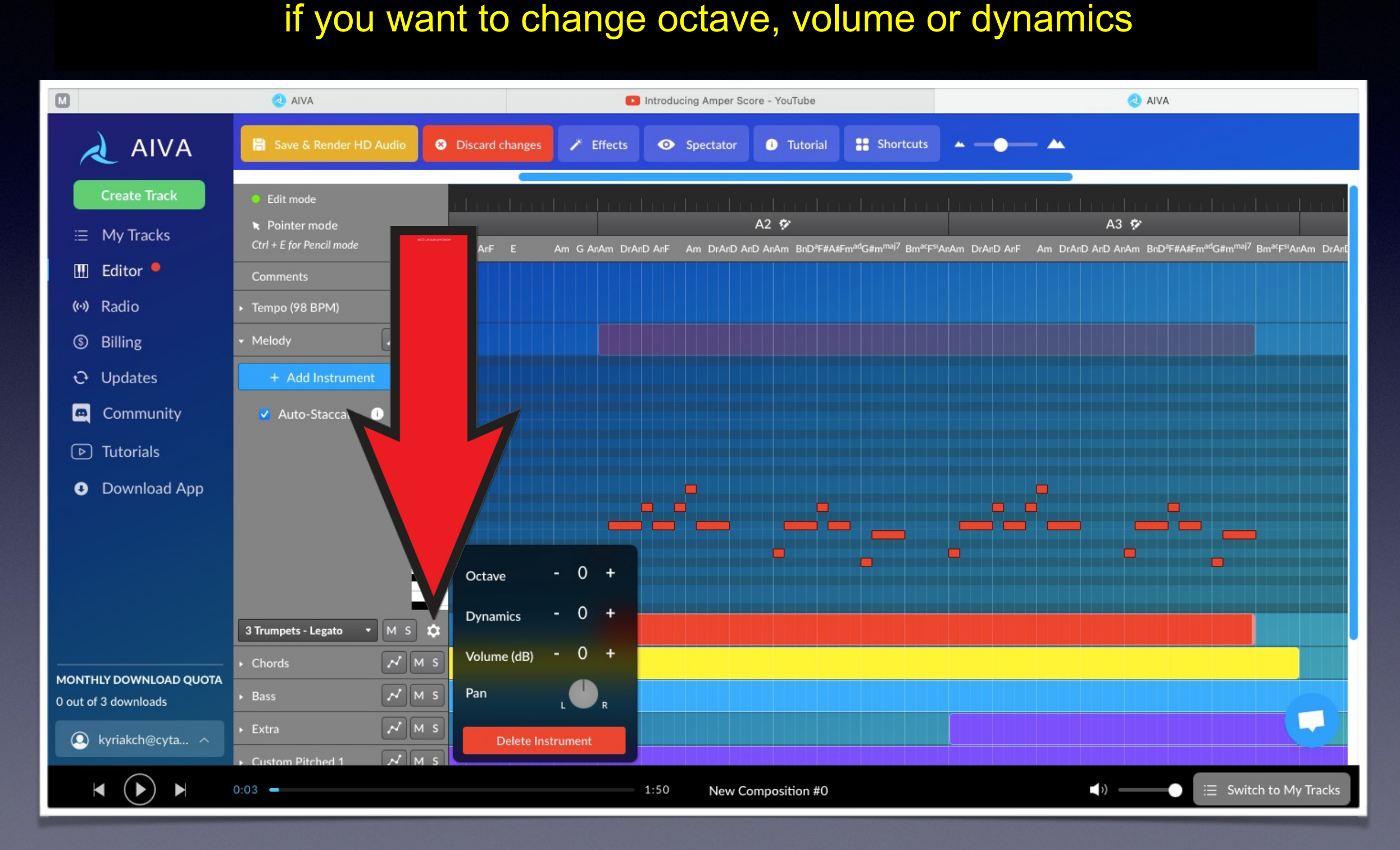

### if you want to hear just the melody u want to hear just th

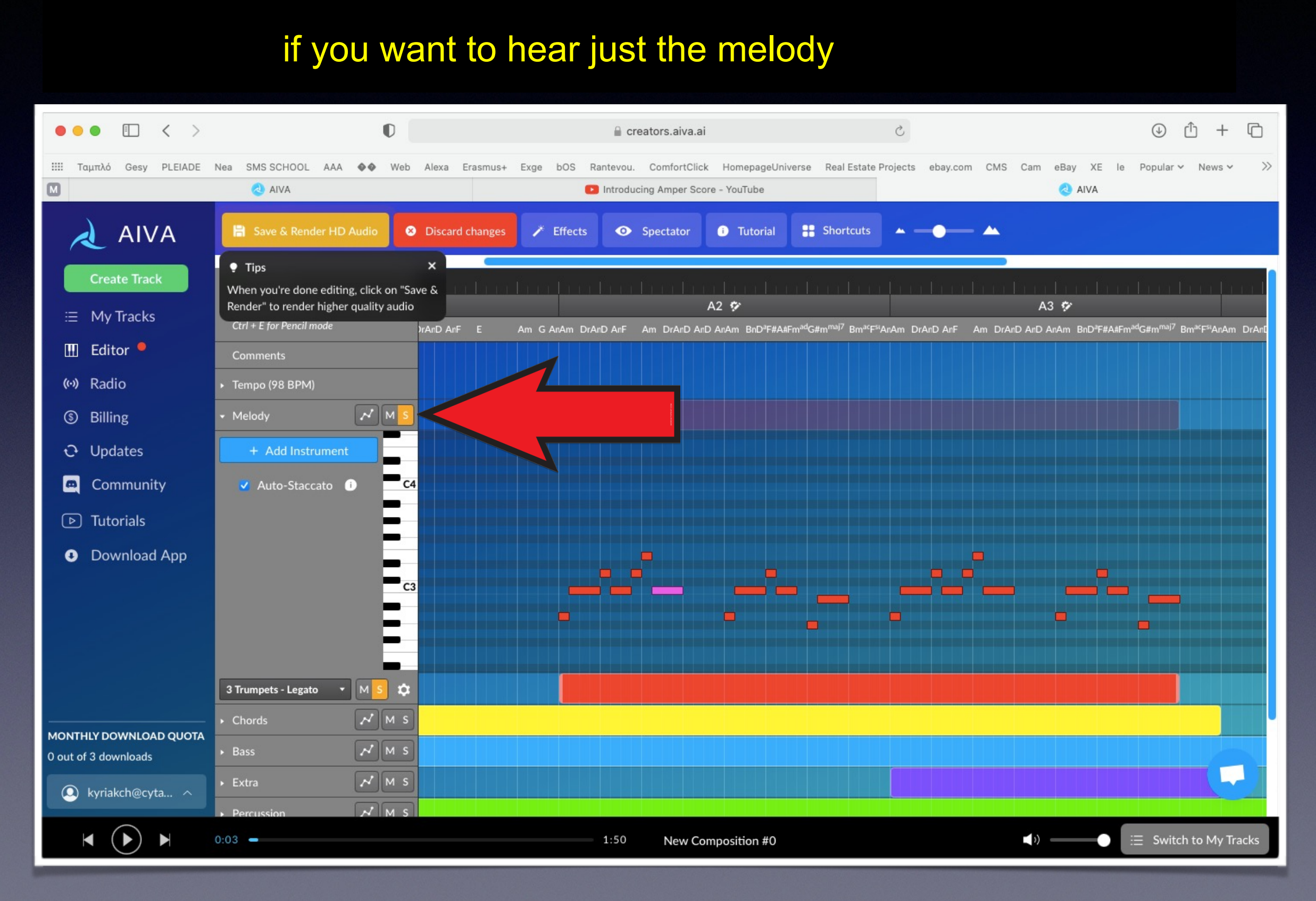

#### you can mute the melody

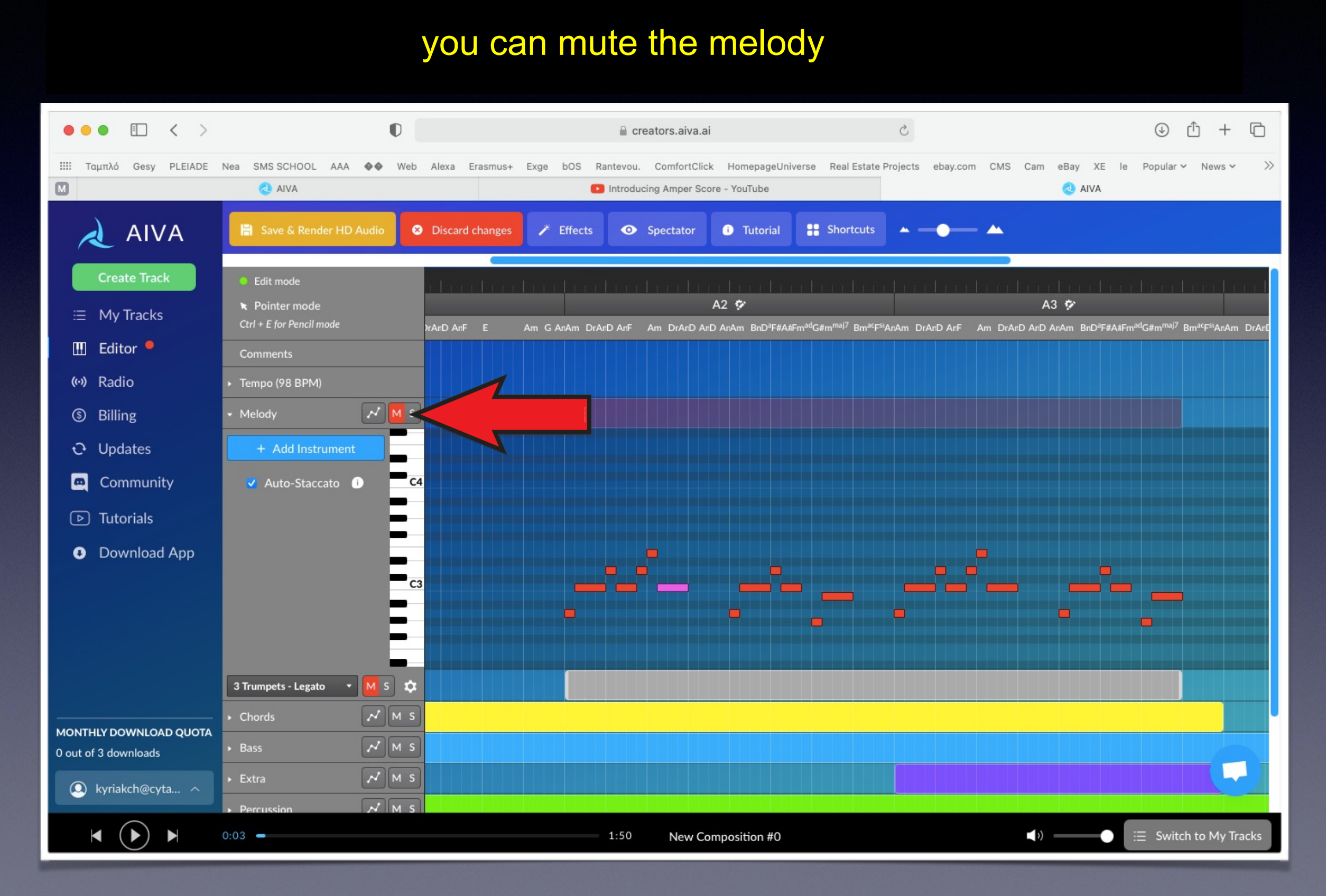

#### - Vinyl effects (το κάνει να ακούγεται σαν δίσκος βινυλίου) you can add effects like bass boost, vinyl effects or reverb

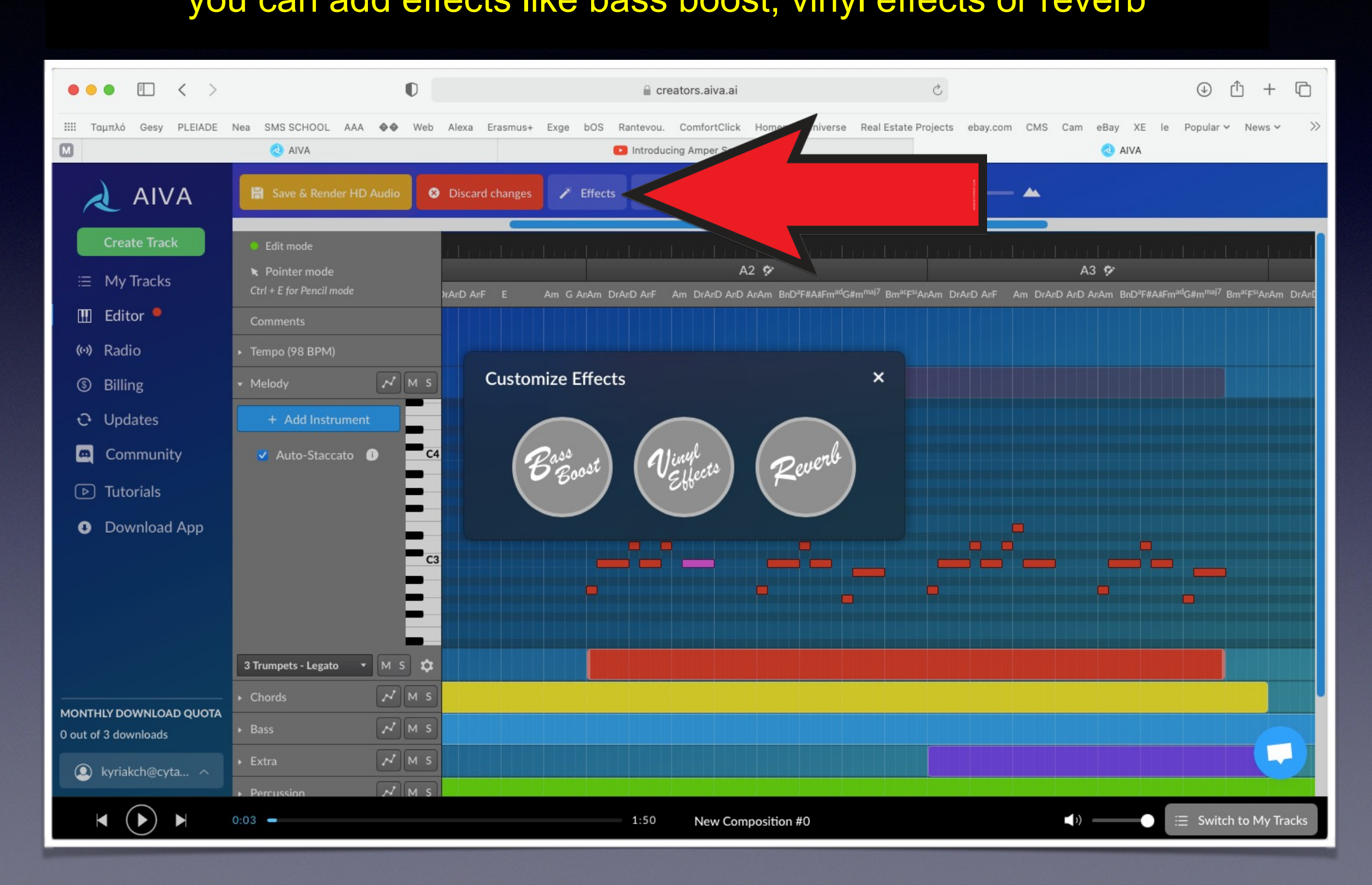

#### you can add an instrument

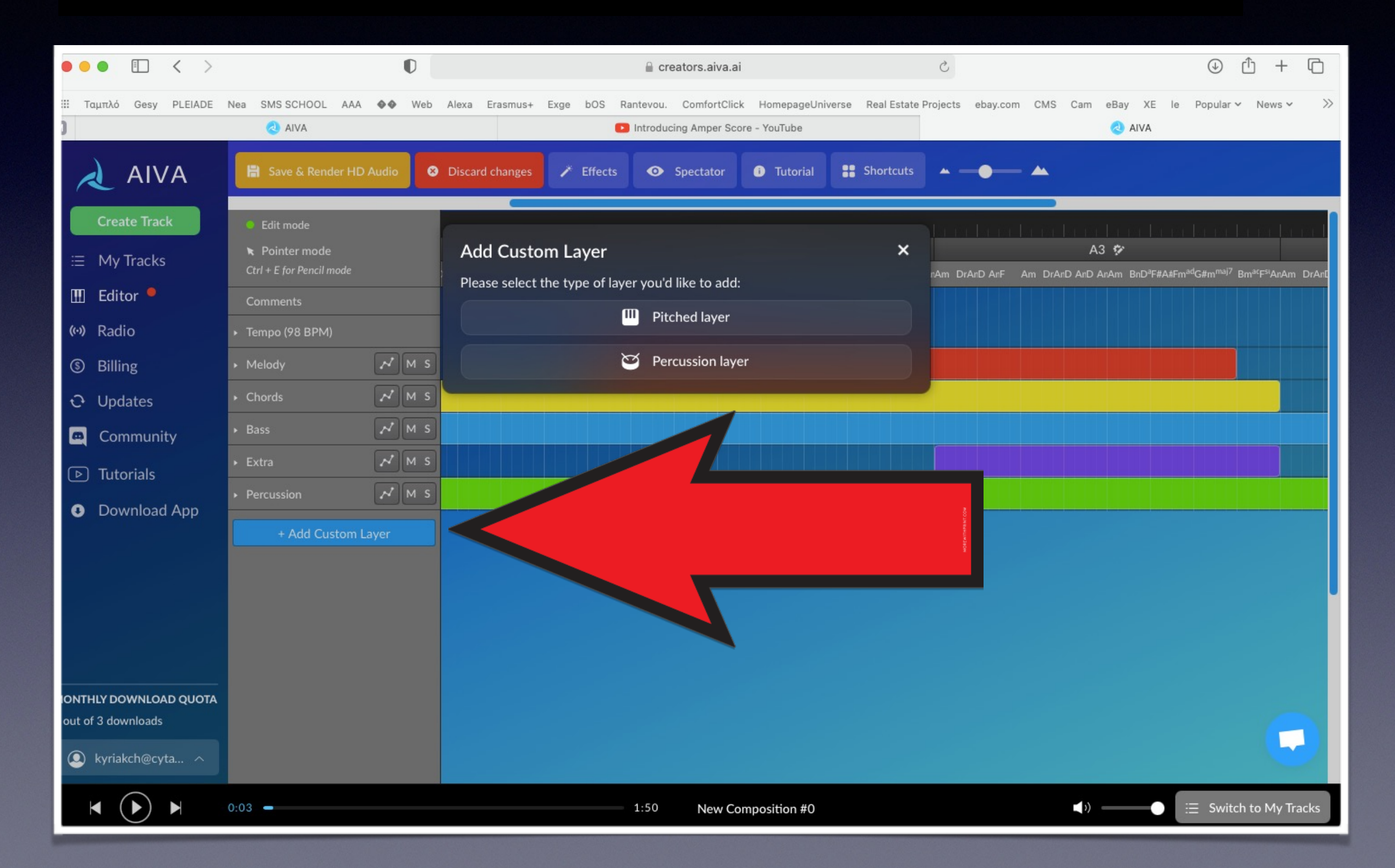

#### **AIVA is adding automati** AIVA is adding automaticaly the instrument aly the instrument

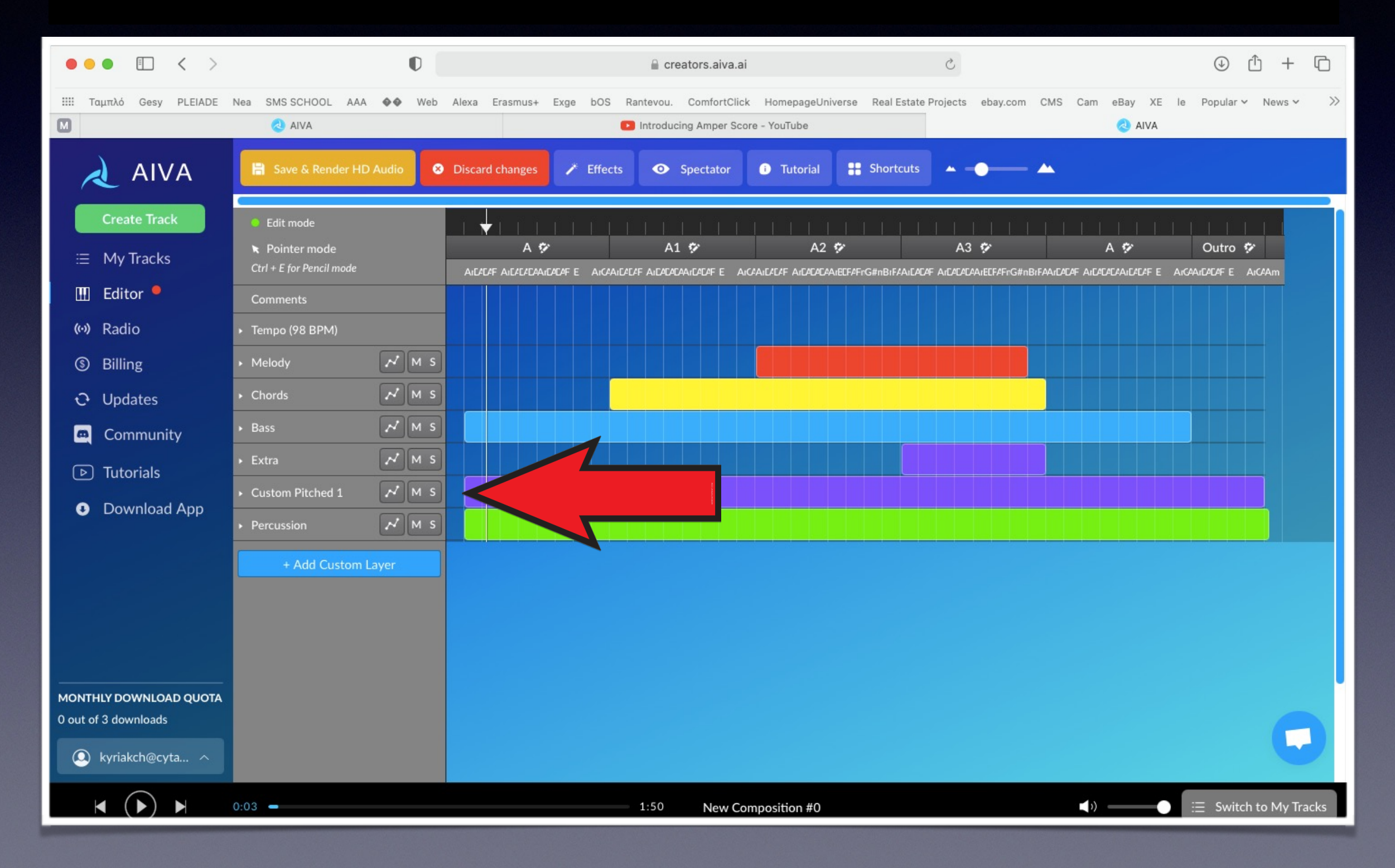

#### when you a when you are ready with your music click 'my tracks' re ready with your music click 'my

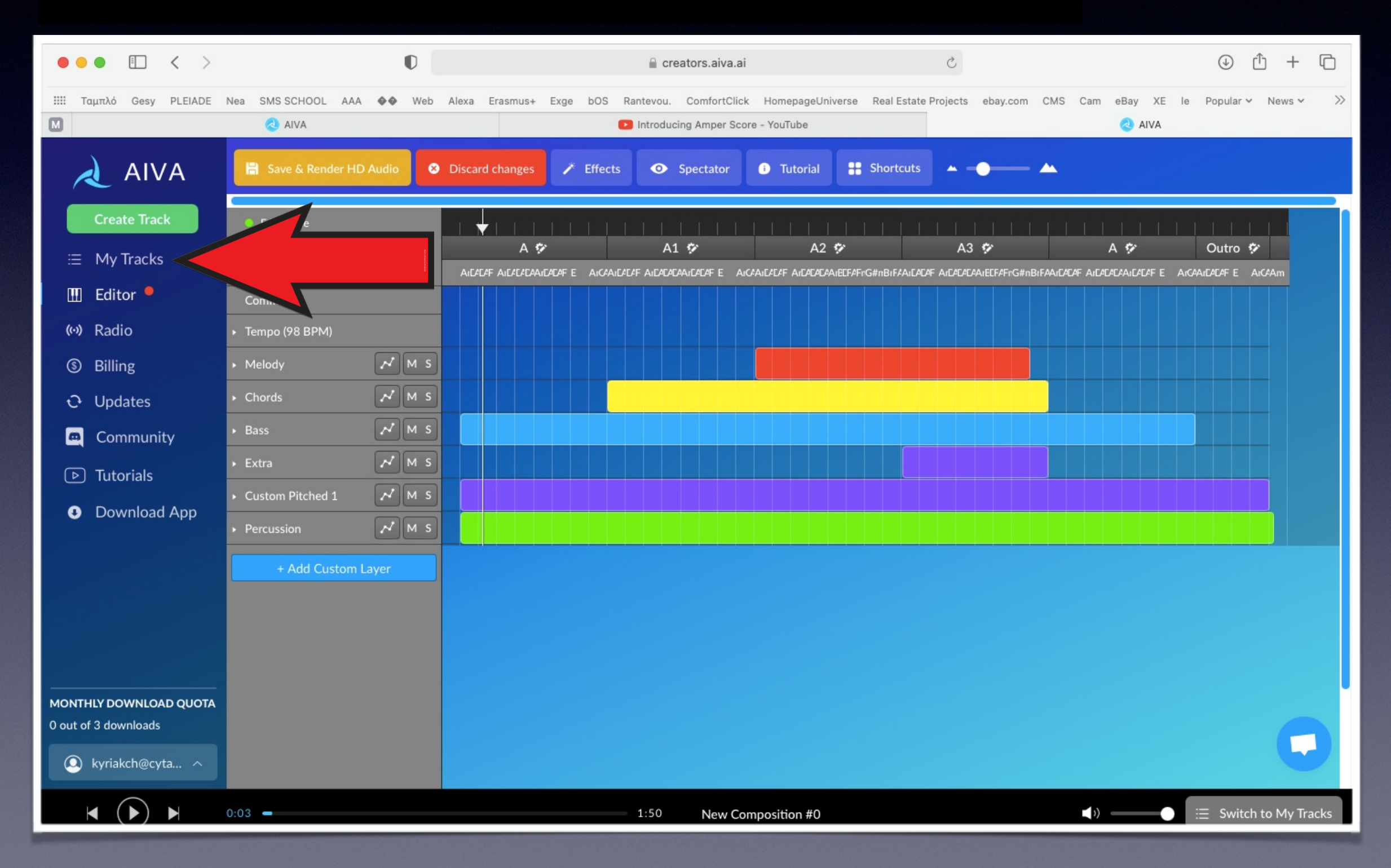

#### μουσική μετ<mark>ίο dow</mark> to download your music click the arrow button l<mark>oad</mark> your m

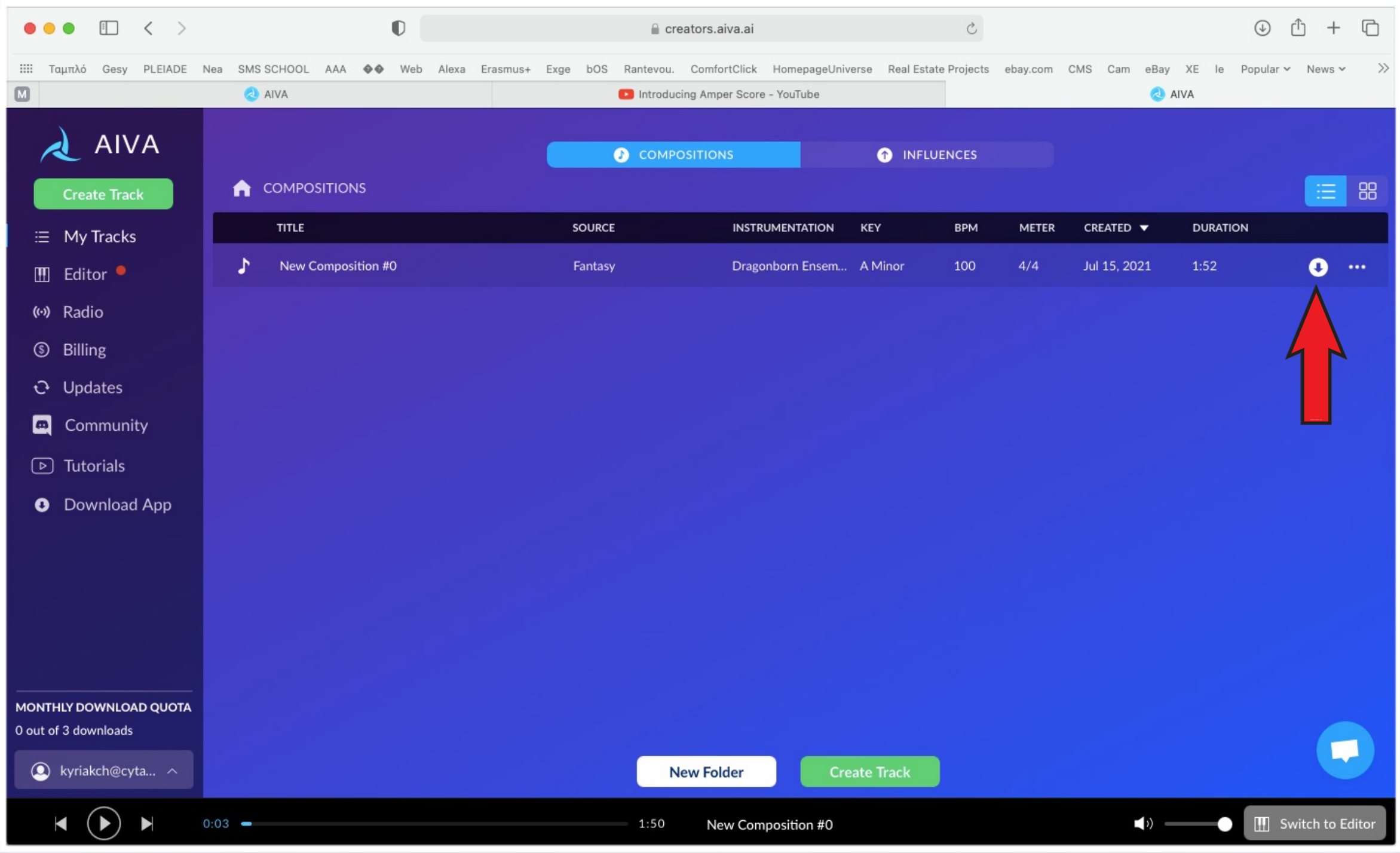

# With the free version you can download up to 3 compositions per month

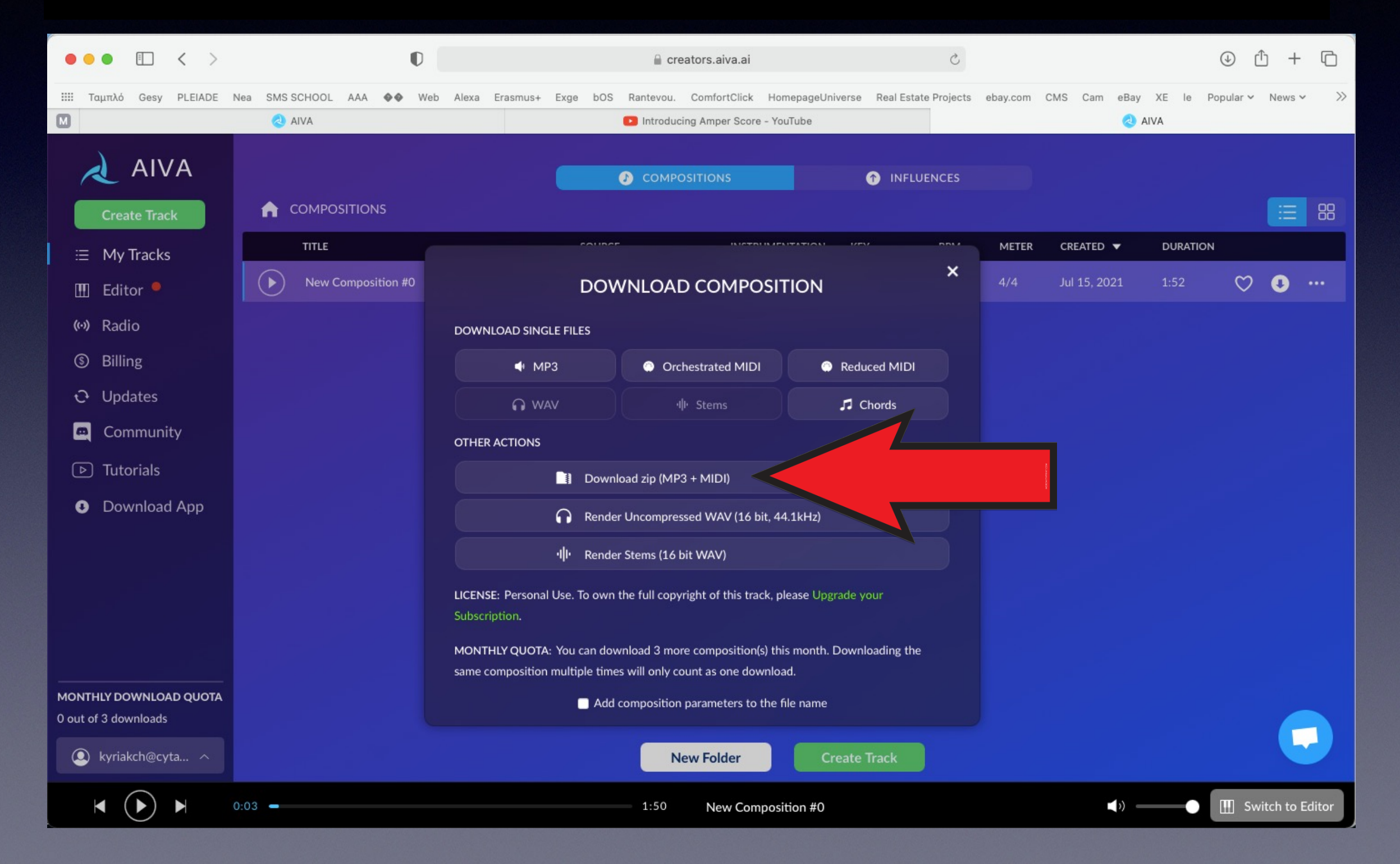